# **Лекция №08 МЕТОДЫ И ПРИЕМЫ ПРОЕКТИРОВАНИЯ ОБЪЕКТОВ ЗЕМЛЕУСТРОЙСТВА**

- 1. Объекты проектирования
- 2. Стадии и способы составления проектов
- 3. Способы проектирования участков
- 4. Применение ПК для проектирования участков

# Аналитический способ проектирования

- ⚫ Аналитический способ проектирования заключается в вычислении проектных отрезков границ участков заданной площади по результатам измерений углов и линий на местности или по известным их координатам.
- ⚫ Предварительные измерения можно проводить до составления плана по схематическому чертежу, на котором записаны углы и линии или по ведомости координат.
	- ⚫ Пользование проектным планом полезно, так как оно позволяет графически обнаруживать грубые ошибки в проектных углах между линиями, длинах линий и дирекционных углах, не замеченные в процессе вычислений.
- ⚫ При аналитическом способе проектирования приходится решать прямые и обратные геодезические задачи
	- ⚫ (Вычислять координаты точки пересечения прямых и предварительно спроектированные площади по формулам)

⚫ При проектировании площадей обычно встречаются с двумя условиями:

- ⚫ 1) когда проектная линия проходит через данную точку, при этом условии заданную площадь проектируют треугольником или четырехугольником;
- ⚫ 2) когда проектная линия проходит параллельно заданному направлению (по заданному дирекционному углу), при этом условии заданную площадь проектируют трапецией, в которой измерены (известны) основания а и b и углы при основании  $\alpha$  и  $\beta$ .

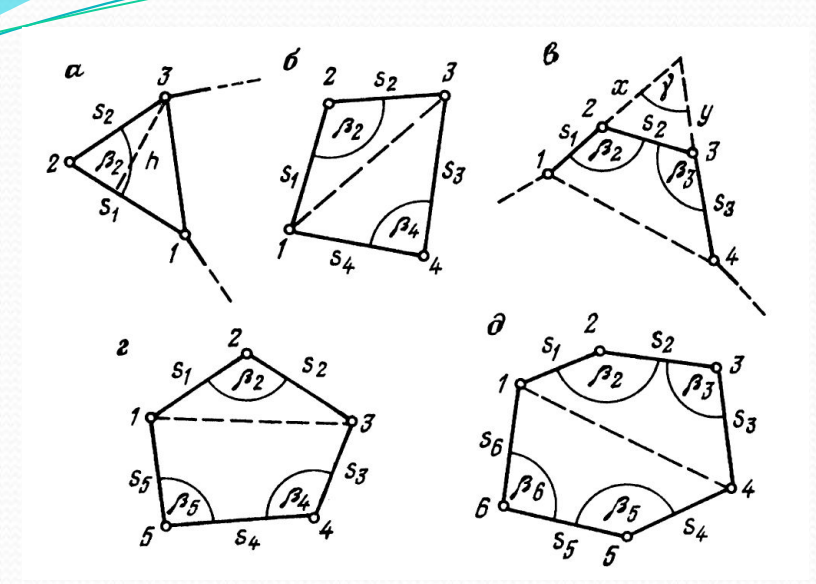

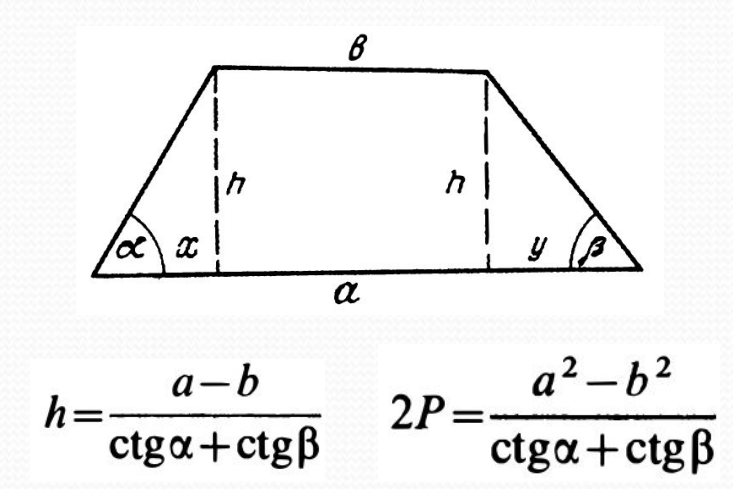

Разбивка и расчет по формулам треугольников (четырех, пяти и шестиугольников

Разбивка и расчет по формулам трапеции

Проектирование площади участка в один прием можно выполнить если участок имеет форму треугольника, четырехугольника или трапеции. Во всех остальных случаях аналитическим способом вычисляют площадь предварительно намеченного участка, после чего проектируют недостающую или избыточную площадь до заданной (проектной) площади — треугольником, четырехугольником или трапецией, в зависимости от поставленного условия.

#### ⚫ Примеры проектирования

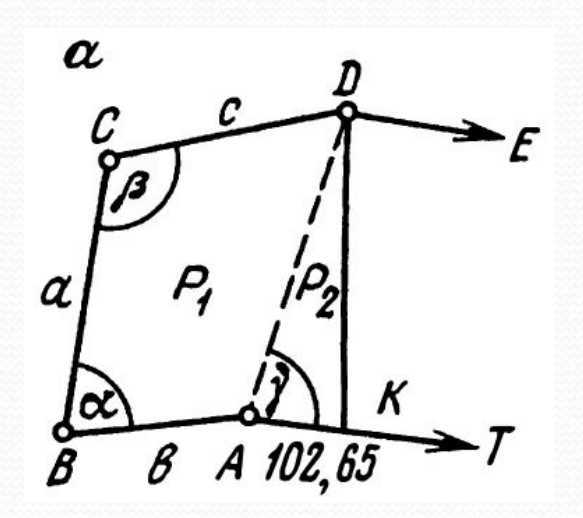

I. В участке требуется спроектировать площадь Р1, линией, проходящей через точку D.

В данном случае площадь ABCD = P1<P.

- 1. Определяют площадь фигуры ABCD = P1
- 2. Вычитанием ее из общей площади находят Р2 и проектируют ее треугольником.

$$
AD = \frac{y_D - y_A}{\sin (AD)}
$$

$$
AK = \frac{2P_2}{AD\sin\gamma}
$$

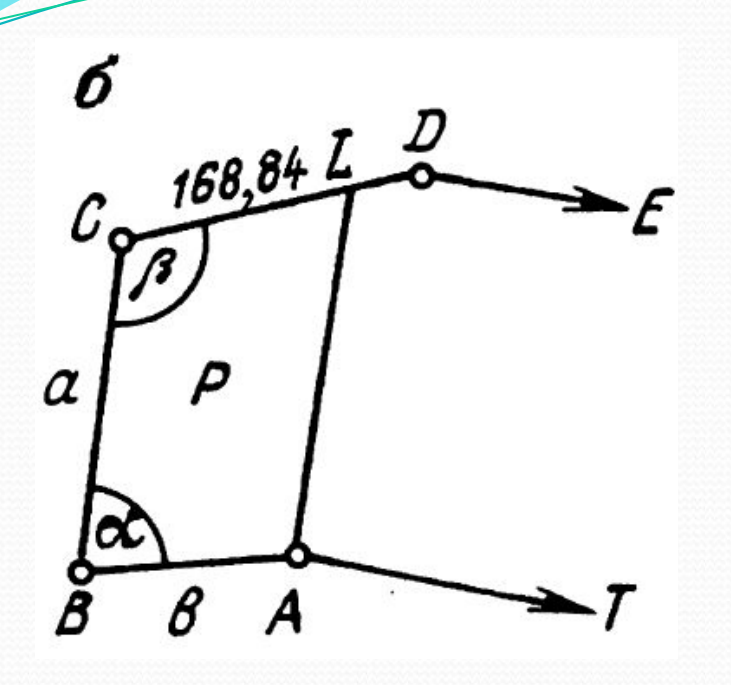

- II. В участке, имеющем форму четырехугольника спроектировать площадь Р линией, проходящей через точку А.
	- В данном случае площадь четырехугольника ABCD =  $P1 > P$ .
- Решение задачи сводится к отысканию длины линии CL, которая нужна для перенесения проекта в натуру по формуле.  $CL = \frac{2P - ab \sin \alpha}{a \sin \beta + b \sin (\alpha + \beta - 180^{\circ})}$

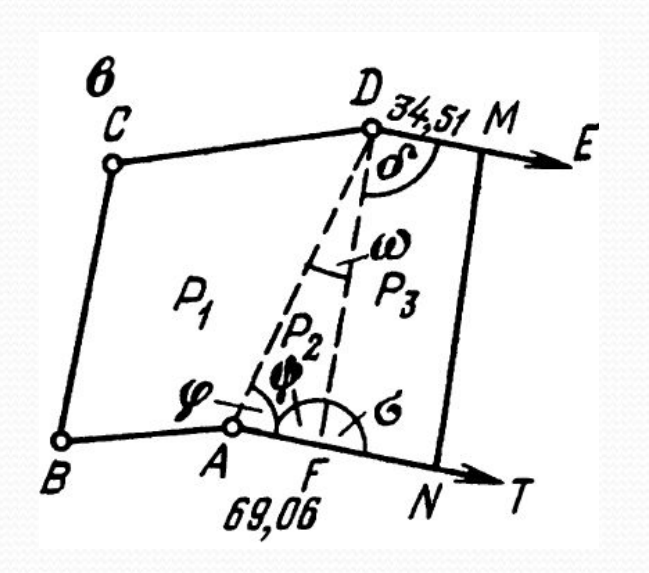

- ⚫ III. В участке спроектировать площадь Р линией MN, перпендикулярной к линии АТ (или линией MN, параллельной заданному направлению). В данном случае Р>Р1.
- ⚫ 1. Вычисляют площадь ABCD = P1
- ⚫ 2. Вычисляют длину и линии направление AD
- ⚫ 3. Вычисляют углы в треугольнике ADF по разностям дирекционных углов
- ⚫ 4. По вычисленным углам треугольника ADF и линии AD вычисляют длины линий AF, FD и площадь этого треугольника Р2.
- **•** 5. Проектируем площадь  $P_3$  по формуле трапеции.

$$
AF = \frac{AD}{\sin \psi} \sin \omega
$$

$$
FD = \frac{AD}{\sin \psi} \sin \varphi
$$

$$
2P_2 = AF \cdot FD \sin \psi
$$

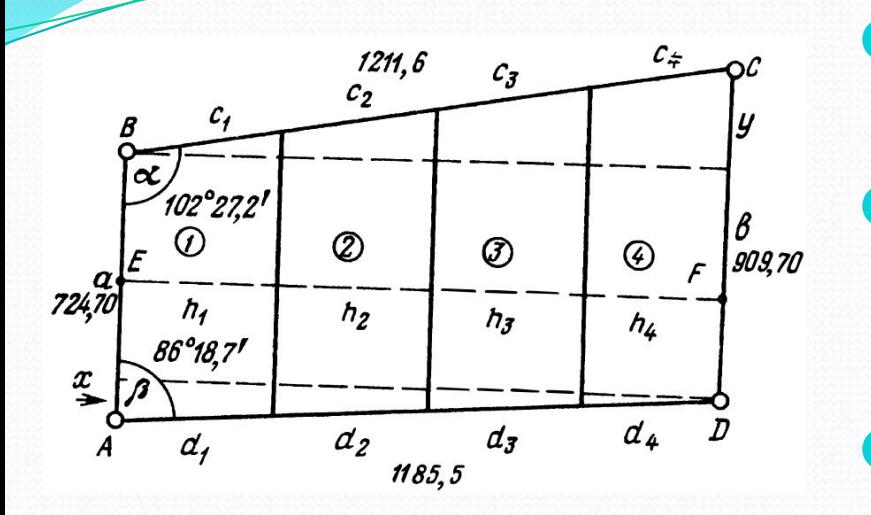

⚫ IV. В участке спроектировать четыре участка линиями, параллельными линии А В. ⚫ Проектирование участков производится трапециями, последовательно, начиная с первого участка.

⚫ Для этого по известному основанию АВ=а и углам при основании а и Р вычисляют второе основание b, затем высоту h и боковые стороны трапеции c1 и d1, необходимые для

перене $\frac{1}{2}$   $\sqrt{2^2 + 2R\left(\frac{1}{2} + R\right)}$  $\overline{v} = \sqrt{u^2 + u^2}$  (стандие 1) Следующий участируют по основанию b предыдущего у постка и тем же γ<sub>ΓЛаι</sub> $c_1 = h_1 / \sin \alpha$  и  $d_1 = h_1 / \sin \beta$ 

# Проектирование участков графическим способом

- ⚫ Участки часто проектируют графическим способом путем вычисления площади предварительно спроектированного участка, после чего проектируют недостающую или избыточную площадь к заданной.
- ⚫ При этом предварительно спроектированную площадь определяют планиметром или вычисляют аналитическим способом.
- ⚫ Углы фигур определяют транспортиром

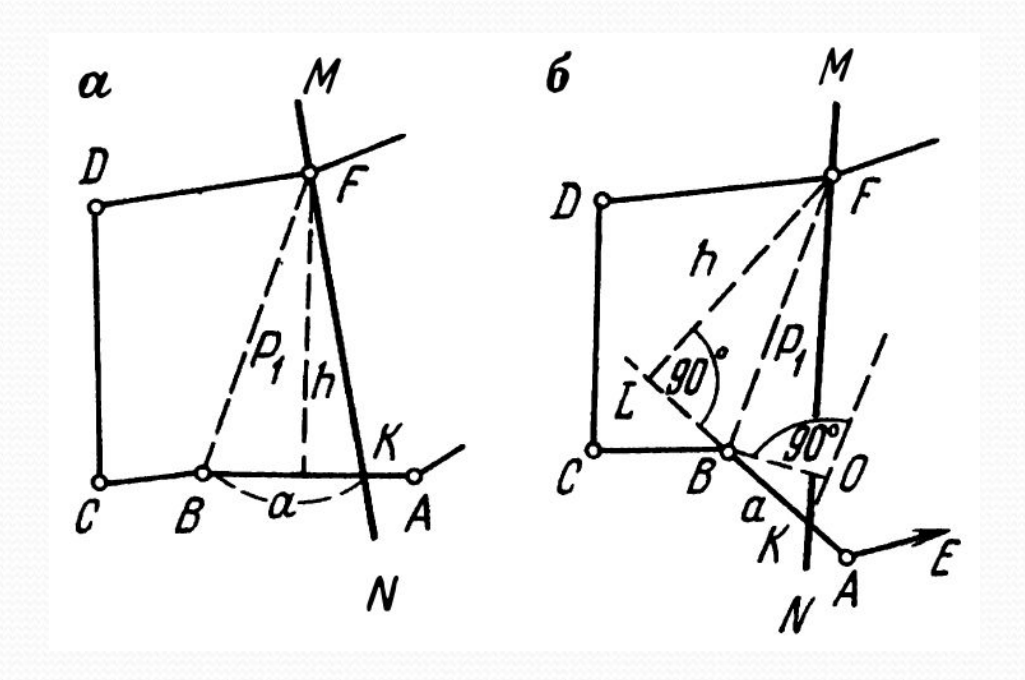

## Проектирование участков механическим способом

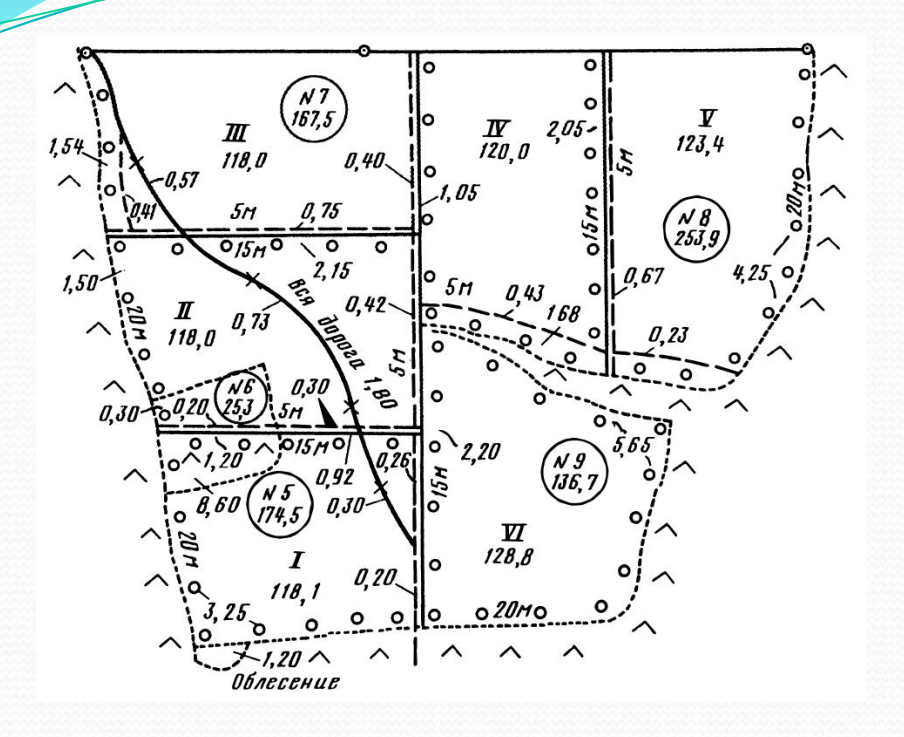

- ⚫ Графический и аналитический способы проектирования удобны когда линии и участки имеют небольшое число поворотов и проектирование не требует больших затрат времени на производство вычислений. ⚫ При большой изломанности контуров землепользований применение планиметра делает процесс проектирования более простым (но менее точным)
- ⚫ Участки проектируются методом последовательных приближений, пока отклонение заданной площади не будет в пределах погрешности измерений.

# Исправление (спрямление) границ участков

- ⚫ Спрямление границ проводят для предотвращения вклинивания в границы других землепользований.
- ⚫ Новую границу проводят с таким расчетом, чтобы площади землепользований не изменились.
- ⚫ Новые границы проектируют в зависимости от требуемой точности графическим, механическим или аналитическим способом.

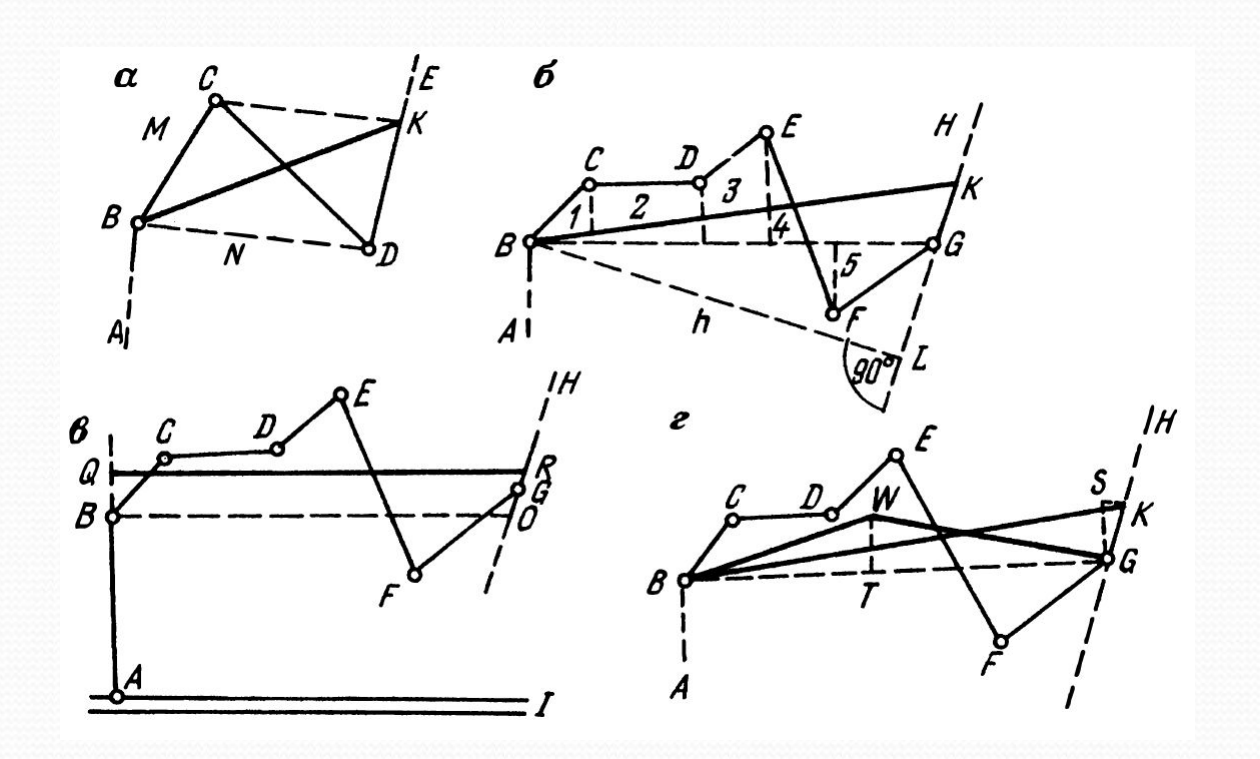

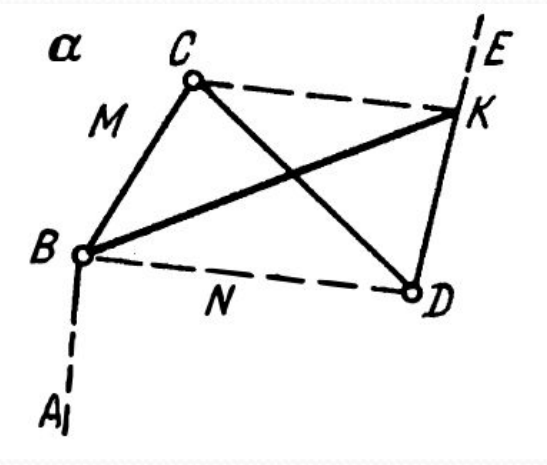

⚫ В границе ABCDE нужно уничтожить вклинивание в землепользование М (точка С) и в землепользование N (точка D), при этом по эскизному решению новая граница должна проходить от точки В до линии DE.

Примеры

- ⚫ Самое простое решение этой задачи графическим способом, без каких бы то ни было вычислений, состоит в том, что из точки С проводят на плане линию, параллельную BD, и в пересечении ее с линией DE получают проектную точку К.
- ⚫ Линия ВК будет новой границей, потому что треугольники BCD и BKD равновелики, как имеющие общее основание и одинаковые высоты.
- ⚫ Для повышения точности, задачу можно решить аналитическим методом.

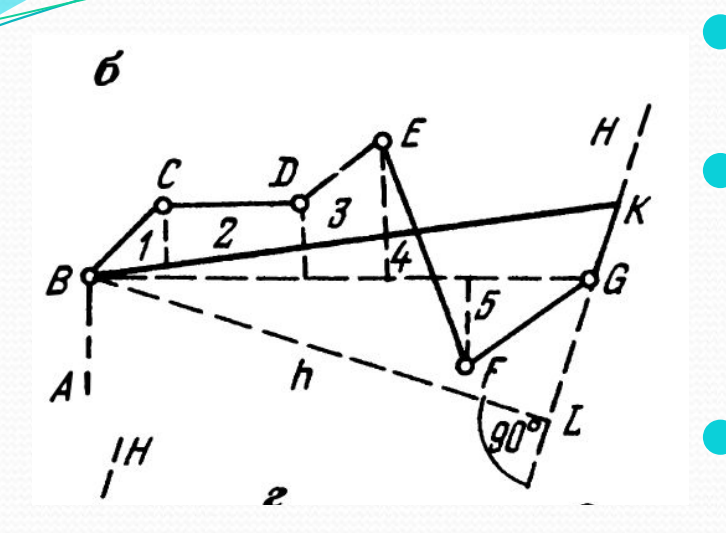

- ⚫ Аналогично спрямляют границы при большем числе поворотов.
- ⚫ При аналитическом способе проектирования алгебраическую сумму Р= 1 + 2 + 3 + 4—5 можно вычислить по координатам точек.

⚫ Решив обратную геодезическую задачу по координатам точек В и G, получают длину и дирекционный угол линии BG, после чего вычисляют GK.

$$
GK = \frac{2P}{BG\sin\left[\text{(GH)} - \text{(GB)}\right]}
$$

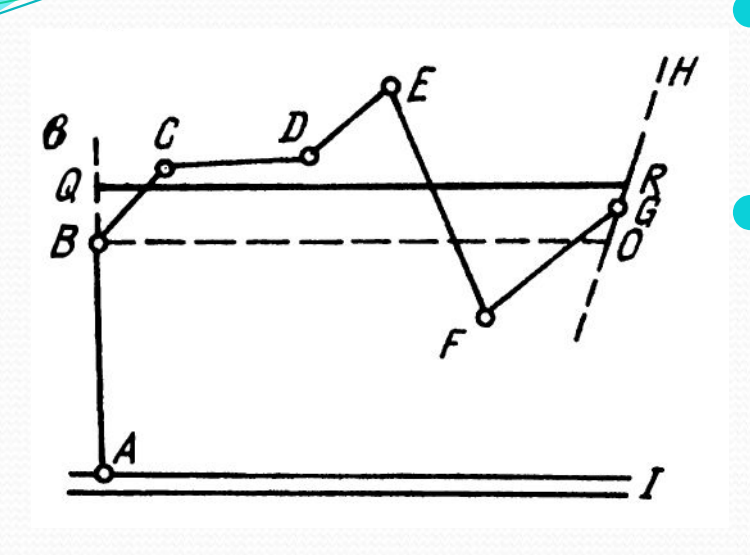

- ⚫ Нередко новую границу надо провести параллельно заданному направлению, например, параллельно дороге AI.
- ⚫ Для этого предварительно проводят линию ВО || AI, после чего вычисляют площадь Р фигуры BCDEFGOB графическим способом, проектируют эту площадь трапецией, при этом новой границей будет линия AQRH.

При аналитическом способе проектирования сначала вычисляют координаты точки О как пересечение линий, выходящих из точек В и G, с дирекционными углами соответственно (AI) и (HG), затем по координатам точек В, С, D, Е, F, G, О вычисляют площадь Рδ, которую затем проектируют трапецией по основанию ВО и углам при этом основании  $(AI)$  —  $(AB)$  и  $(GH)$  —  $(IA)$ .

# Применение ПК для проектирования участков

- Так как проектирование участков аналитическим способом сопровождается вычислительными операциями, то отдельные задачи решаются на ПК по имеющимся или составляемым проектировщиком программам.
- ⚫ Для решения целого ряда геодезических задач, имеются специализированные пакеты программ.
- ⚫ Существуют геодезические программы которые объединяют в себе несколько функций требуемых для реализации той или иной задачи, а есть и узко направленные.
- ⚫ Ниже мы представляем по списку основные геодезические программы используемые в настоящее время в производстве топографо-геодезических работ.

## ⚫ **CAD ПРОГРАММЫ**

- ⚫ **AutoCAD** наиболее популярное семейство программ для автоматизации черчения, проектирования и оформления карт.
- ⚫ **Civil 3D** расширение автокад (надстройка) с улучшенными возможностями для проектирования автодорог, сетей канализации, водопровода.
- ⚫ **MicroSurvey CAD** полнофункциональная САПР для геодезических изысканий и проектирования. Подробнее о MicroSurvey CAD
- ⚫ **ProgeCAD** САПР для решения повседневных задач. Работа; в формате DWG, в строенная система трехмерного моделирования и т. д. Подробнее о progeCAD 2010
- ⚫ **ArchiCAD** программа для архитектурного проектирования.

## ⚫ **CREDO ПРОГРАММЫ**

- ⚫ **Credo\_Dat** программа для инженерно-геодезических изысканий, маркшейдерского обеспечения, землеустройства. Подробнее о программе **credo dat**
- ⚫ **Credo Топоплан** программа для инженерно-геодезических изысканий, землеустройства, кадастра. Подробнее о программе credo топоплан
- ⚫ **Credo Нивелир** программа для инженерно-геодезических изысканий. Подробнее о программе *credo нивелир*
- ⚫ **Credo Транскор** программа для инженерно-геодезических изысканий, маркшейдерского обеспечения, дорожно-транспортного строительства. Подробнее о программе credo транскор
- ⚫ **Credo Трансформ** программа для инженерно-геодезических изысканий, землеустроительных и проектных работ. Подробнее о программе **credo трансформ**

## ⚫ **ПРОГРАММЫ ДЛЯ ЗЕМЛЕУСТРОЙСТВА, МЕЖЕВАНИЯ**

- ⚫ **Geozem**  программа для специалистов работающих в сфере земельного кадастра, обработка межевания и выдача документов для межевого дела. Подробнее о программе **geozem**
- ⚫ **Землеустроительное дело** программа для быстрого оформления землеустроительной документации. Подробнее о программе землеустроительное дело
- ⚫ **Землеустроитель** программа для землеустроителей. Подробнее о программе Землеустроитель
- ⚫ **Топаз** топографический пакет землеустроителей. Подробнее о программе Топаз
- ⚫ **АРГО 5.0** помошник землеустроителя с поддержкой межевого плана. Подробнее о программе **APFO 5.0**

## ⚫ **ПРОЧИЕ ГЕОДЕЗИЧЕСКИЕ ПРОГРАММЫ**

- ⚫ **ГЕОМИКС**  профессиональные инструменты для решения задач горного производства, ведения горной графической документации и документооборота недропользования. Подробнее о программе ГЕОМИКС
- ⚫ **САМАРА** Система Автоматизации камеральных Маркшейдерскогеологических Работ. Подробнее о программе **САМАРА Топоматик Robur - Геодезия** - программа для обработки геодезических измерений. Подробнее о программе **Топоматик Robur** – <u>Геодезия</u>
- ⚫ **MicroSurvey FieldGenius** полевое ПО для сбора данных инженерно-геодезических изысканий. Подробнее о программе MicroSurvey FieldGenius
- ⚫ **K-MINE** современная компьютерная разработка, позволяющая решать задачи геопространственного анализа данных различной сложности, Подробнее о Геоинформационной системе (ГИС) K-MINE

## ⚫ **ГЕОДЕЗИЧЕСКИЕ КАЛЬКУЛЯТОРЫ**

- ⚫ Геодезические калькуляторы созданы для решения повседневных задач инженерной геодезии.
- ⚫ Типовые задачи, выполняемые калькуляторами:
	- ⚫ Прямая геодезическая задача.
	- ⚫ Обратная геодезическая задача.
	- ⚫ Координаты пересечения двух прямых.
	- ⚫ Пересчет координат из одной системы в другую.
	- ⚫ Определение параметров пересчета координат из одной системы в другую.
	- ⚫ Прямая угловая засечка.
	- ⚫ Обратная угловая засечка.
	- ⚫ Линейная многократная засечка .
	- ⚫ Решение треугольника по трем известным элементам.
	- ⚫ Ведомость теодолитного хода.
	- ⚫ Висячий теодолитный ход и др.

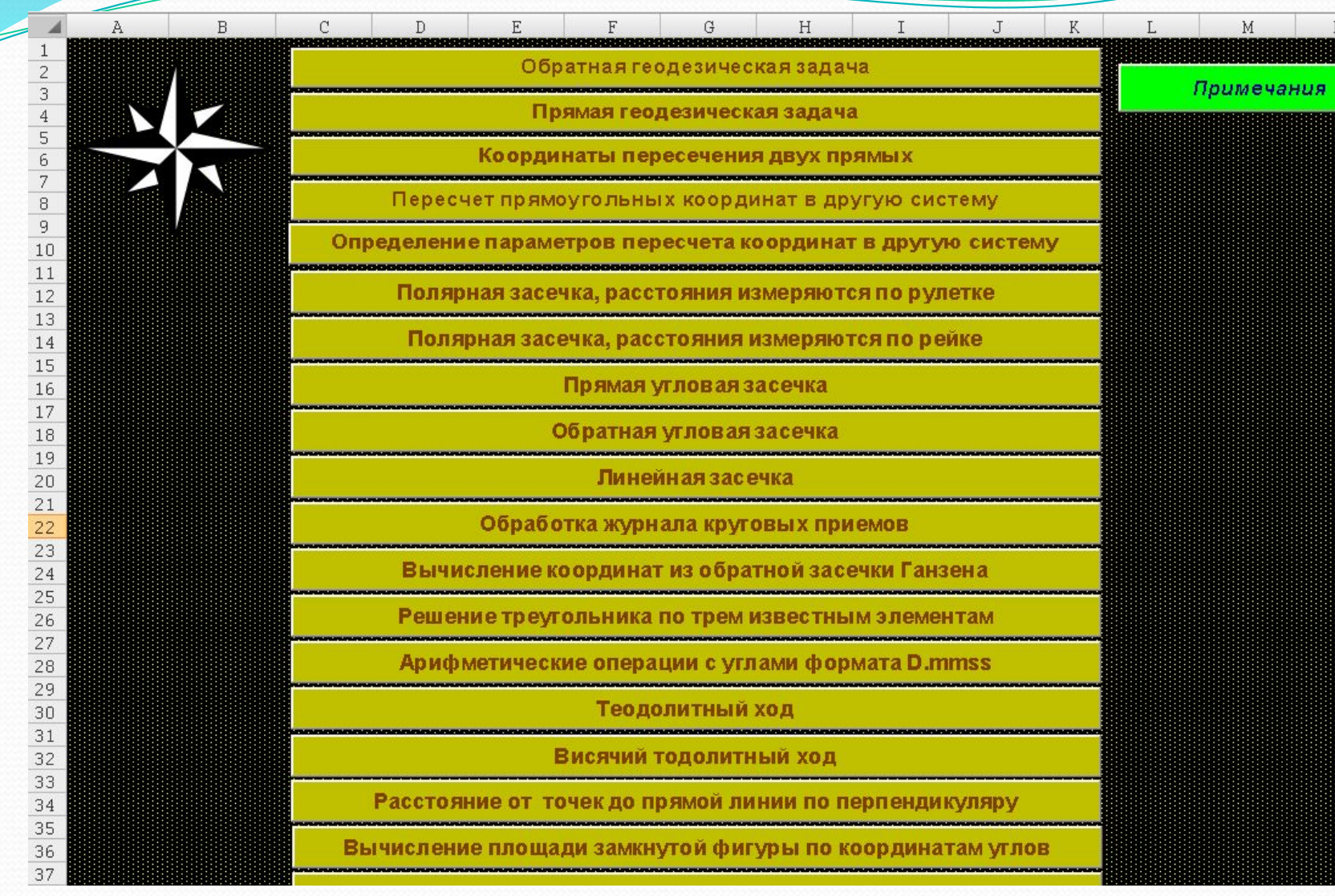

 $21$ 

 $\boxed{0}$ 

 $\,$  N  $\,$ 

#### RGS V-10.0.0

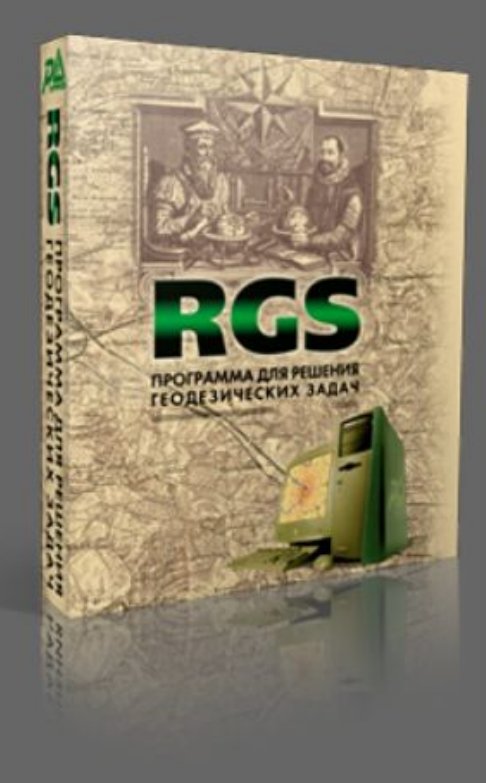

**ДОКУМЕНТАЦИЯ** 

Программа RGS предназначена для автоматизации процесса обработки полевых измерений и рассчитана на специалистов, работающих в области геодезии (инженерно-геодезические изыскания, геодезическое обеспечение строительства, маркшейдерские работы, кадастр).

Разработана на базе геодезического предприятия «Румб», расчет и уравнивание сетей основывается на алгоритме А.С. Сафонова (МИИГАИК).

Программа RGS решает следующие задачи:

- Импорт данных с электронных приборов;
- Расчет и уравнивание плановых и высотных геодезических сетей любой конфигурации;
- Обработка данных планово-высотной тахеометрической съемки с кодировкой;
- Вынос проекта в натуру;
- Решение различных инженерных задач;
- Создание топографических планов и схем в среде AutoCAD;

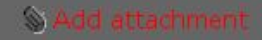

Для того, чтобы скачать программу, зайдите под своим логином

 $8$  GS sep. 4.0

#### Пакет программ для решения геодезических задач

Предлагаемый вашему вниманию пакет программ рассчитан на специалистов работающих в области геодезии (изыскание, строительство и т.д.) и стремящихся автоматизировать и существенно упростить трудоемкий процесс расчетов полевых измерений.

Пакет программ разработан научными сотрудниками одного из ведущих институтов в области геодезии (МИИГАИК) совместно с предприятием по геодезическим работам "Румб". Пакет работает в Windows 95 и Windows NT

#### Основные характеристики программы RGS:

- ешение всех видов геодезических задач
- Простота использования не требующая специальной подготовки
- Легко подстраивается под конкретного пользователя
- абсолютно произвольный ввод данных для всех видов задач, что позволяет избежать трудоемкой систематизации полевых материалов
- Позволяет легко выявлять и исправлять возможные ошибки измерений и опечатки при вводе данных
- Еозможность свободно передавать исходные данные между различными задачами
- Полученные в результате расчетов данные, легко редактировать и представлять в виде отчетных ведомостей
- Гроизводится вывод на экран графического изображения решаемой задачи непосредственно в процессе ввода и обработки.

Программа постоянно совершенствуется и расширяется за счет включения дополнительных задач, в том числе и по заявкам пользователей.

## Geozem- программа для геодезии, межевания

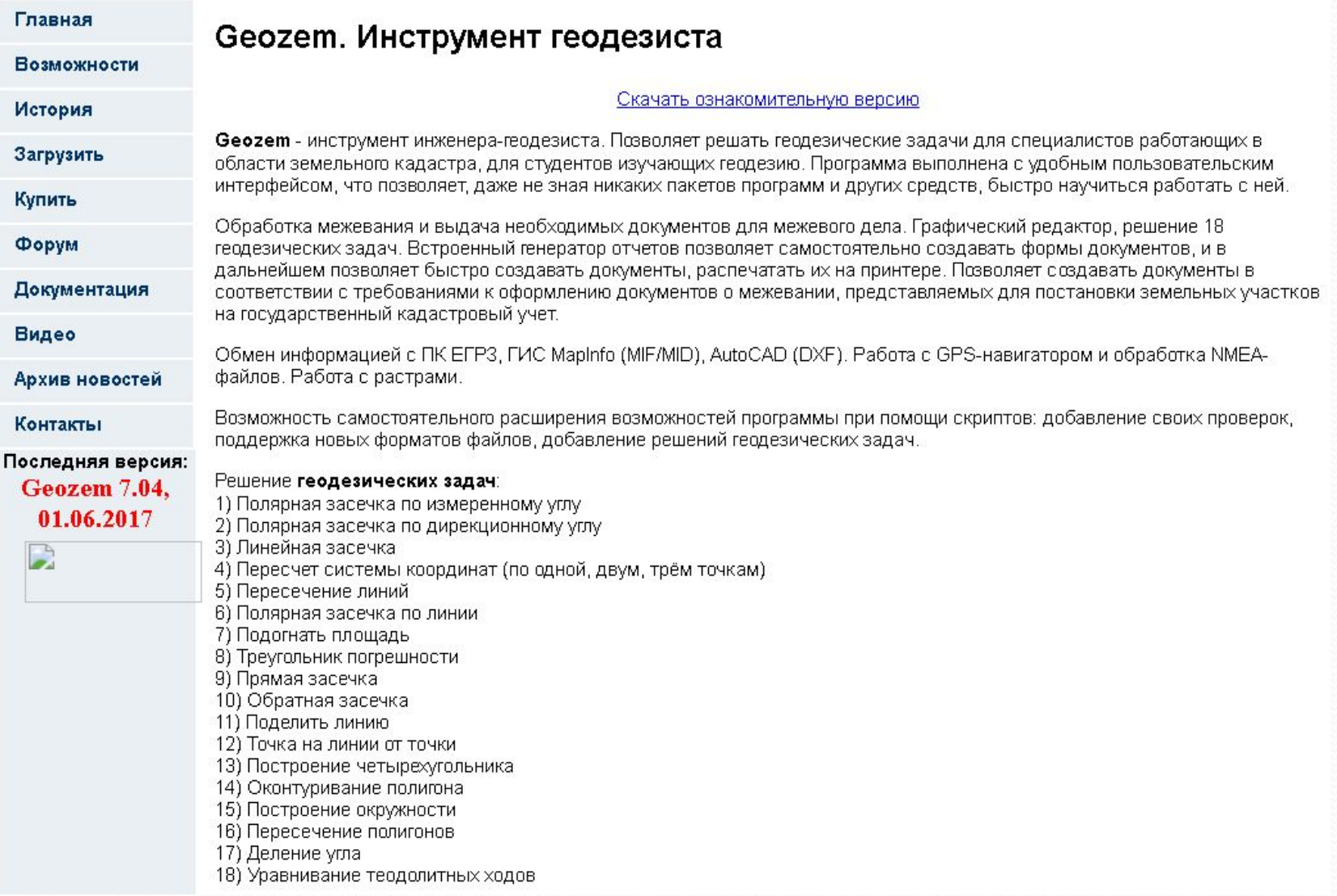

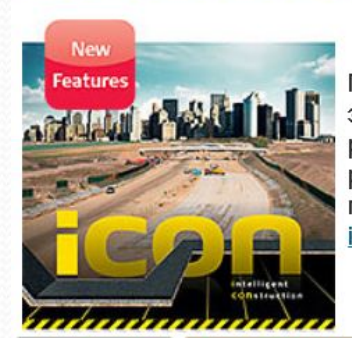

Пакет полевых программ Leica iCON site предлагает умные настраиваемые под текущую задачу решения для геодезического обеспечения работ на строительных площадках любых размеров при возведении зданий, сооружений, дорог и инженерных сетей. Он позволяет решать любые задачи позиционирования с помощью одного пакета программ, увеличивая производительность, точность и качество. Устанавливается на полевые контроллеры Leica ICON CC55, Leica ICON CC65 и приборы серии Leica ICON.

Описание

Применение

Leica iCON site

Совершенные инструменты для строительной площадки

**Интерфейс** Производительность

#### Удобный интерфейс

Все программы используют одинаковый интерфейс. Достаточно один раз изучить правила работы с Leica iCON site и применять его на всех приборах серии. Уменьшает время обучения, увеличивает мотивацию, сводит инвестиции к минимуму.

Состав

#### Работает со всеми продуктами Leica iCON

работ традиционными Может применяться как для выполнения геодезическими методами, так и в системах управления строительными машинами. Обеспечивает возможность перемещения оборудования между различными строительными площадками, проектами и персоналом, уменьшает простои.

#### Исключительно функциональность

Уникальные функции и совершенный графический интерфейс для решения любых задачи на строительной площадке простым и понятным способом очень просто и быстро. Используйте Leica iCON site для контроля размеров вычисления объемов, определения положения и формы ключевых элемен на строительной площадке.

Поддержка применения точного универсального GNSS-приемника

Разработанный специально для применения на строительной площадке,

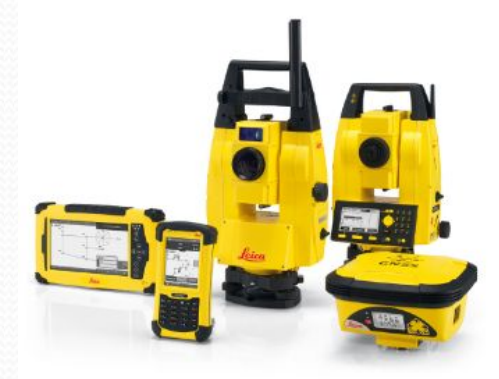

# Лекция окончена

*Благодарю за внимание*